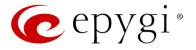

# Release Note QXE1T1 6.0.10 Edition 1

THIS DOCUMENT CONTAINS CONFIDENTIAL AND PROPRIETARY INFORMATION OWNED BY EPYGI TECHNOLOGIES, LTD. ANY COPYING, USE OR DISCLOSURE OF THE DOCUMENT OR THE INFORMATION CONTAINED HEREIN WITHOUT THE WRITTEN PERMISSION OF EPYGI TECHNOLOGIES, LTD. IS STRICTLY PROHIBITED.

THIS DOCUMENT IS PROVIDED TO YOU FOR INFORMATIONAL PURPOSES ONLY. The information furnished in this document, believed by Epygi Technologies to be accurate as of the date of publication, is subject to change without notice. Epygi Technologies assumes no responsibility for any errors or omissions in this document and shall have no obligation to you as a result of having made this document available to you or based upon the information it contains.

Epygi, Quadro and QX are registered trademarks of Epygi Technologies, LTD. All other products and services are the registered trademarks of their respective holders.

#### **1** Introduction

This Release Note describes hardware and software requirements to use with the

#### QXE1T1 software 6.0.10 Date: December 8, 2014

Additional enhancements, bug fixes and known issues incorporated in this software will be listed as known.

# Date: December 10, 2014

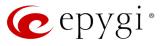

## **2** Requirements

#### **2.1 Hardware requirements**

- The software (SW) can be used on all QXE1T1 models.
- The model name is written on the back plate of the unit and the model number is on the bottom label.

#### **2.2 Software requirements**

**Attention:** A software upgrade can be made from 6.0.2 or later software. If the QXE1T1 is running on a software version lower than 6.0.2 then 6.0.2 needs to be installed from scratch. For details on installing procedure see section 7.

#### 2.3 Interaction with other Epygi SW releases

It is recommended to use the QXE1T1 SW 6.0.10 with QX50/QX200/QX2000 in the shared (master-slave) mode only if QX50/QX200/QX2000 is running the SW version 6.0.2 or higher.

### **3** New Features History

The table below indicates a high-level list of new features that have been added beginning with the most recent QXE1T1 SW release.

| Release | New Features |
|---------|--------------|
| 6.0.10  |              |
| 6.0.8   |              |
| 6.0.2   |              |

## **4 Changed Features History**

The table below provides a high-level list of changed features that have been changed beginning with the most recent QXE1T1 SW release.

| Release | Changed Features |
|---------|------------------|
| 6.0.10  |                  |
| 6.0.8   |                  |
| 6.0.2   |                  |

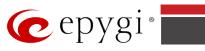

## **5** Fixed Issues

#### **Issues fixed since version 6.0.8:**

- T: Title
- D: Description

| 18710 | T: | Might be no audio on E1/T1 trunk timeslots from 17 to 31.      |
|-------|----|----------------------------------------------------------------|
|       | D: |                                                                |
| 18720 | T: | Might be no audio on T1 trunk timeslots from 18 to 23.         |
|       | D: |                                                                |
| 18711 | T: | QXE1T1 behavior becomes unstable when different                |
|       |    | applications are generating huge amount of system events       |
|       | D: | Voice connection and/or audio loss problems may happen in this |
|       |    | case.                                                          |

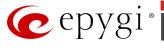

# **6 Known Issues**

- T: Title
- D: Description
- C: Consequences
- Fix: How to avoid the situation, or what to do in case the situation has occurred.

|       | T:         | QX products do not work with Quadro Configuration Console                                                                                           |
|-------|------------|----------------------------------------------------------------------------------------------------|
| 18566 | D:         |                                                                                                    |
|       | C:         |                                                                                                    |
|       | Fix:       | Will be fixed in the next releases.                                                                                                    |
| 18534 | T:         | PPP Interface Statistics pages are not available                                                                                                    |
|       | D:         | When we click on Watch PPPO link from Status->System Status-                                                                                        |
|       |            | >Network page it takes to the LAN Interface Statistics page.                                                                                        |
|       | C:         |                                                                                                    |
|       | Fix:       | Will be fixed in the next releases.                                                                                                    |
| 18528 | Т:         | In shared mode, E1/T1 trunk link is not available in Status -><br>System Status-> Lines page                                                        |
|       | D:         |                                                                                                    |
|       | C:         |                                                                                                    |
|       | Fix:       | Will be fixed in the next releases.                                                                                                    |
| 18503 |            | Cannot update company details using loadlogo.cgi hidden                                                                                             |
|       | Т:         | page                                                                                                    |
|       | D:         | Cannot load company details.                                                                                                    |
|       | C:         |                                                                                                    |
|       | Fix:       | Will be fixed in the future releases.                                                                                                    |
|       | <b>-</b> . | Cannot establish call if you change signaling type for time                                                                                         |
|       | T:         | slots using CAS Signaling Wizard                                                                                                    |
| 10410 | D:         |                                                                                                    |
| 18419 | C:         |                                                                                                    |
|       | Fix:       | Workaround: Need to stop/start E1 trunk to make a call. Will be                                                                                     |
|       |            | fixed in the next releases.                                                                                                    |
|       | т:         | After changing the Time/Date Settings manually, it takes you to the QXE1T1 login page                                                               |
| 18397 | D:         |                                                                                                    |
| 10397 | C:         |                                                                                                    |
|       | Fix:       | Will be fixed in the next releases.                                                                                                    |
|       | T:         | One way audio when calling through iLBC codec                                                                                                    |
|       | D:         |                                                                                                    |
| 18219 | C:         |                                                                                                    |
|       | Fix:       | Will be fixed in the next releases.                                                                                                    |
|       | т.         | A fake error message when pressing successful calls tab in                                                                                          |
|       | T:         | the Call History                                                                                                    |
|       |            | When pressing this tab just after a successful call termination,                                                                                    |
| 10106 | D:         | sometimes the following error is displaying: "Log file seems to be                                                                                  |
| 18186 |            | corrupted. Please clear all records". Pressing the same tab again                                                                                   |
|       |            | resolve this issue.                                                                                                    |
|       | C:         |                                                                                                    |
|       | Fix:       | Will be fixed in the next releases.                                                                                                    |
| 17404 | т:         | Call which is done after Call Relay(*2) on auto attendant is                                                                                        |
|       | D:         | Only the call to attendant is shown in the call statistics. The call log                                                                            |
|       |            | Only the call to attendant is shown in the call statistics. The call leg<br>after call relay is missing in the call history in case if the external |
|       |            |                                                                                                    |

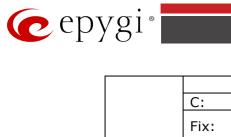

|      | caller is terminating the call first.                                                 |
|------|---------------------------------------------------------------------------------------|
| C:   |                                                                                       |
| Fix: | Use feature code *1 instead of *2 for call relay. Will be fixed in the next releases. |

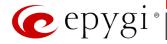

# **7** Upgrading Instructions

#### 7.1 QXE1T1 SW requirements for upgrading to 6.0

**Attention:** The software upgrade to 6.0 can **ONLY** be done from 6.0.2 and higher 6.0 versions. Before updating to 6.0 the unit should be updated to 6.0.2 or higher 6.0 version first.

#### 7.2 General hints

It is recommended to execute the update by downloading the software first to a PC located in the LAN side of the QXE1T1 and perform the firmware update from the LAN side. This is to ensure that the Internet connection will not affect the upgrade process.

In general, the configuration of a system will remain after the software update. Remember that some data is lost during upgrade:

• Call History

Workaround - to save the existing call history, download it to the PC from **Status->Call History -> Settings** before performing the firmware update.

- All custom voice greetings
   Workaround backup and download all configuration and voice data to a PC (Maintenance >Backup/Restore -> Configuration Management->Backup and download current configuration).
- All custom recordings for the custom Auto Attendant Workaround – backup and download all configuration and voice data to a PC.
- Pending events
- Transfer statistics for the network
- DHCP leases

The following steps describe how to correctly perform the firmware update:

- Save the current configuration by doing a Backup and Download of current configuration and voice data (Maintenance ->Backup/Restore ->Configuration Management->Backup and download current configuration).
- **2.** Perform the Firmware Update.
- **3.** Restore the configuration that was saved in Step 1 (Maintenance ->Backup/Restore -> Configuration Management->Restore previously backed up Configuration).

This is necessary to restore the custom voice messages for extensions and custom Auto Attendants.